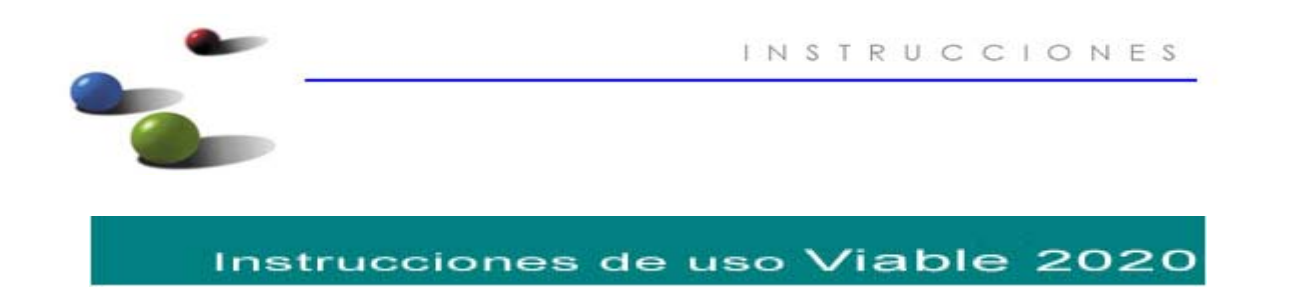

El **Viable 2020** es una herramienta informática diseñada para facilitar la introducción de datos que permitan realizar el estudio económico‐financiero de un proyecto empresarial. Realizada en Excel, es compatible con las siguientes versiones de la hoja de cálculo:

- Microsoft Excel 2000
- Microsoft Excel 2003
- Microsoft Excel 2007
- Microsoft Excel 2010
- Microsoft Excel 2013

En el presente documento se recogen las indicaciones básicas para su uso.

Al abrir el documento puede preguntar si es preciso **habilitar las macros**, a lo que se contestará que **sí**. La forma que se realiza la pregunta puede ser diferente según la versión de Excel utilizada, mediante una **ventana emergente**

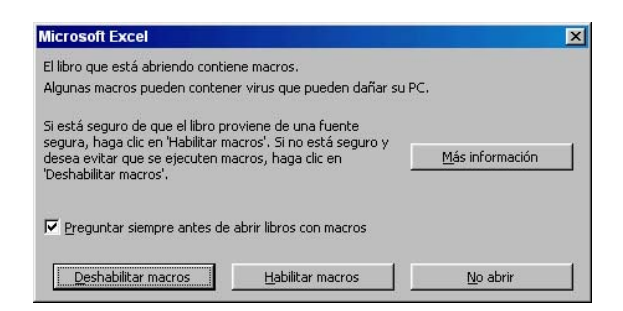

o mediante un aviso debajo de la **barra de menú**

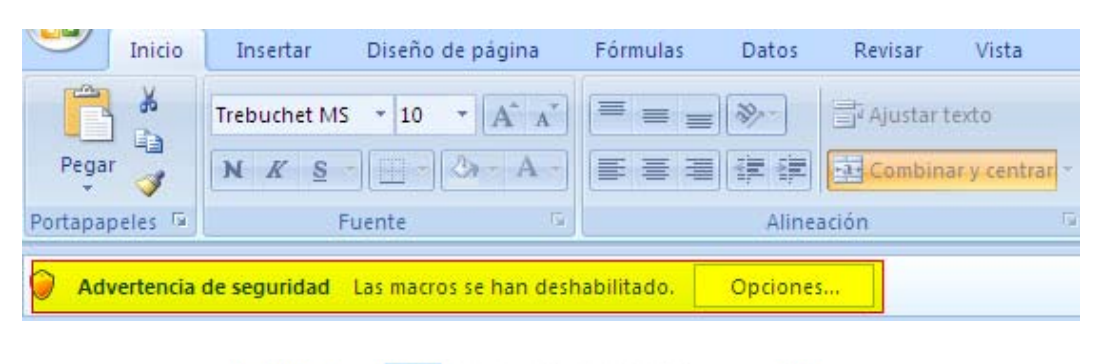

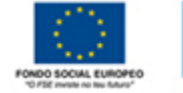

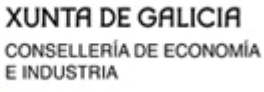

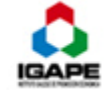

Página 1

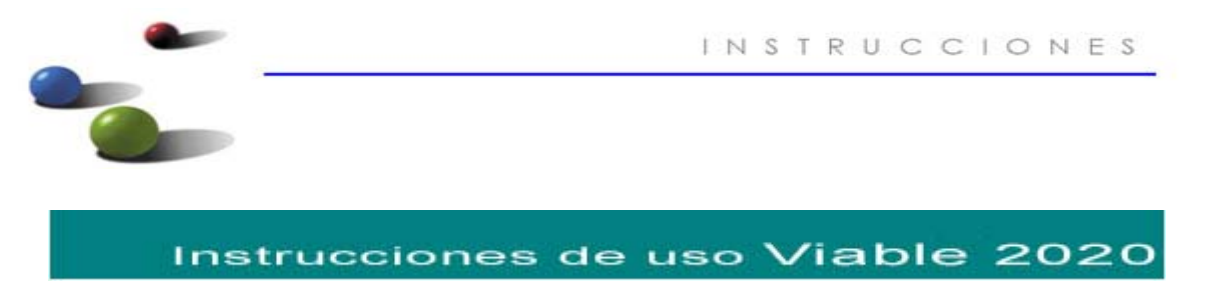

Pulsando el botón de "Opciones" habrá que seleccionar "Habilitar este contenido"

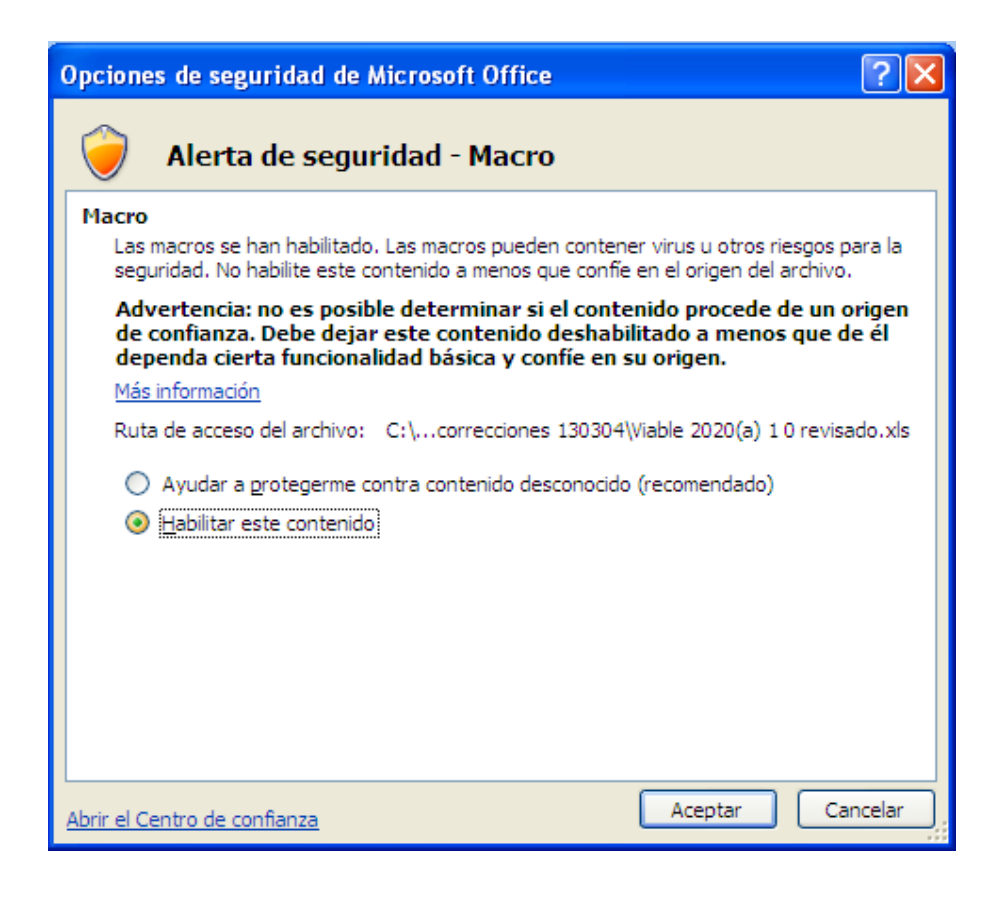

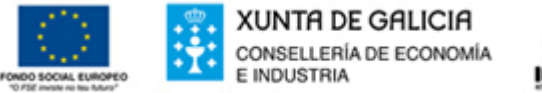

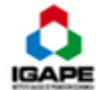

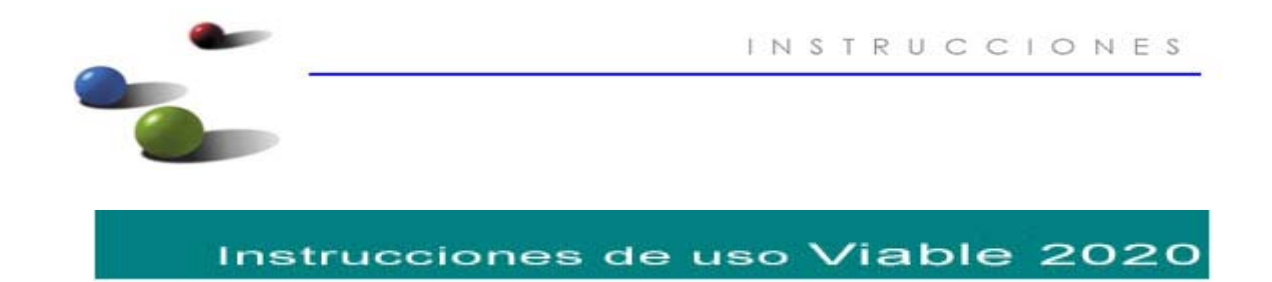

Al ejecutar el archivo Viable 2020 aparece una hoja de Excel, con 3 partes diferenciadas:

- ‐ Zona de control
- ‐ Zona de datos de la empresa
- ‐ Zona de tipos

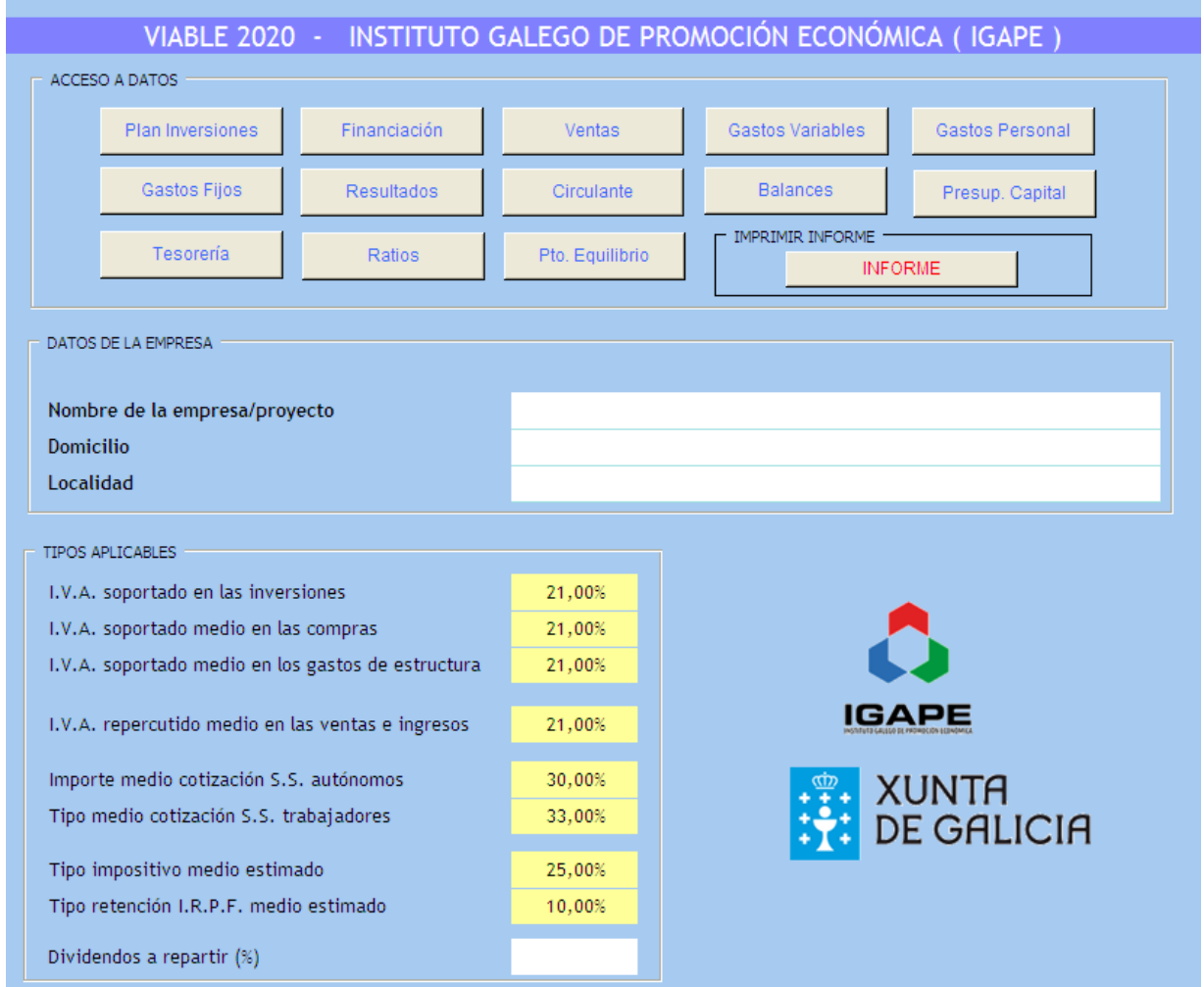

La **Zona de control** es una botonera que va a activar las diferentes zonas en las que se deben introducir los datos.

**La Zona de datos** de la empresa/proyecto, es la zona en los que habrá que identificar el proyecto o la empresa.

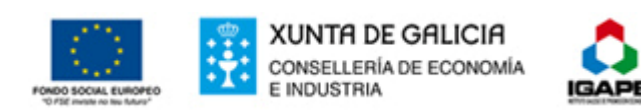

Página 3

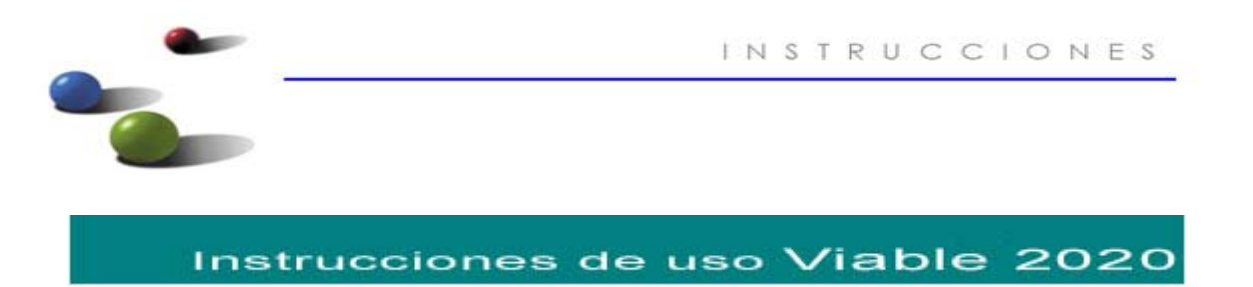

La **Zona de tipos**, es la zona en dónde se deben introducir los datos predeterminados que aplican al proyecto/empresa. Esta zona viene cubierta por defecto con los tipos más comunes, pero se pueden modificar; tener en cuenta que estos tipos van a influir sobre todo el resto de cálculos que se van a realizar (inversiones, compras, gastos, ventas, etc.)

Los campos en los que se pueden introducir datos vienen reflejados mediante código de colores de la siguiente forma:

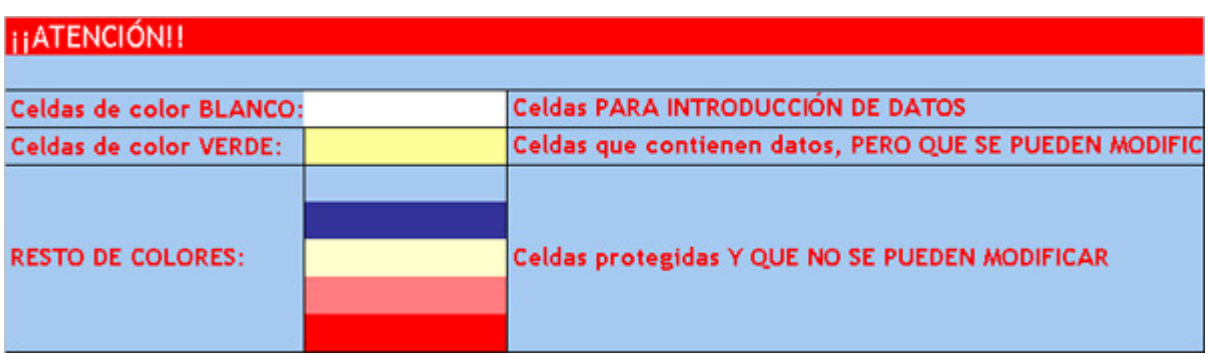

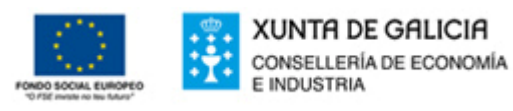

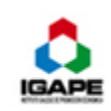

Página 4